# 第1章 インストール

#### 1-1 動作環境

本ソフトウェアの動作環境は、以下のとおりです。

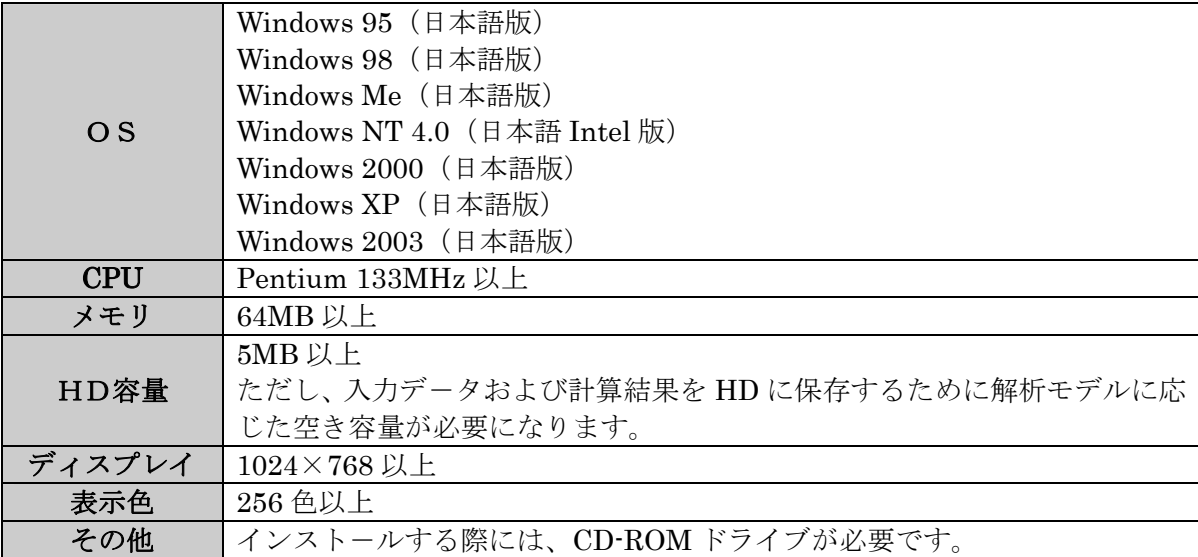

1-2.インスト-ル

JCMAC2 を使うためには、お客様のパソコンのハードディスク (以下 HDD とします)に "JCMAC2 の CD-ROM"に収録されているプログラム等をコピ-する必要があります。この 作業をインスト-ルと呼びます。

以下にインスト-ルの方法について説明します。

*Step 1.* 

製品パッケージの中から "JCMAC2の CD-ROM"を取り出します。

*Step 2.* 

 "JCMAC2 の CD-ROM"をお客様のパソコンに付属している CD-ROM ドライブへセッテ ィングします。セッティングすると自動的に下記のようなセットアップ画面が現れます。もし、 セットアップ画面が現れないときには、CD-ROM中の setup.exe をダブルクリックしてく ださい。

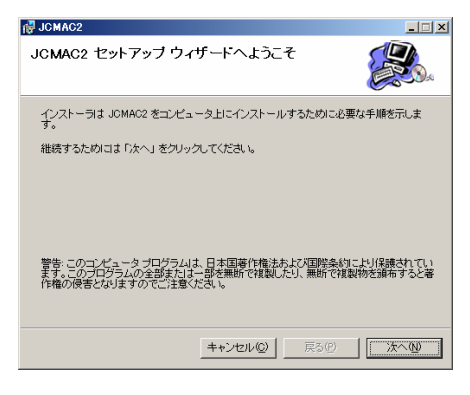

図-1.1 セットアップ画面

### *Step 3.*

 このプログラムをインスト-ルする場所(インスト-ルするディレクトリ)を設定します。 デフォルトは、"C:¥Program Files¥JCMAC2¥"です。インスト-ル先を変更する場合は、 「参照」ボタンを押して、インスト-ルしたいディレクトリを設定してください。

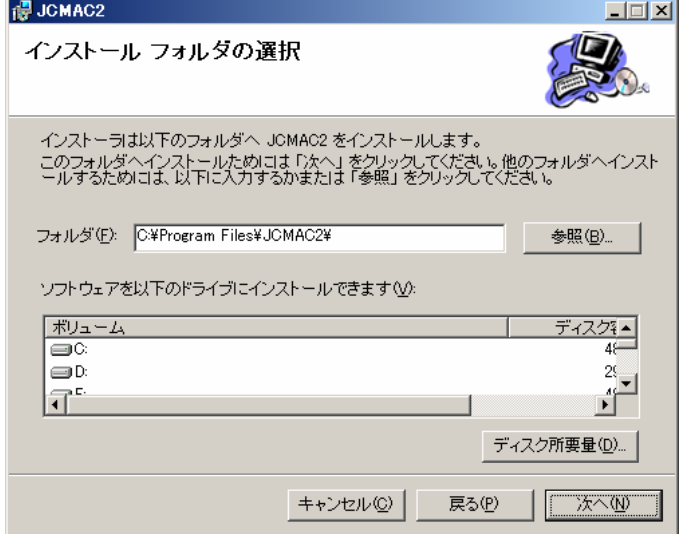

図-1.2 インストール先の設定

#### *Step 4.*

 インスト-ルの確認画面が現れます。インスト-ルを開始するためには、「次へ」をクリッ クしてください。

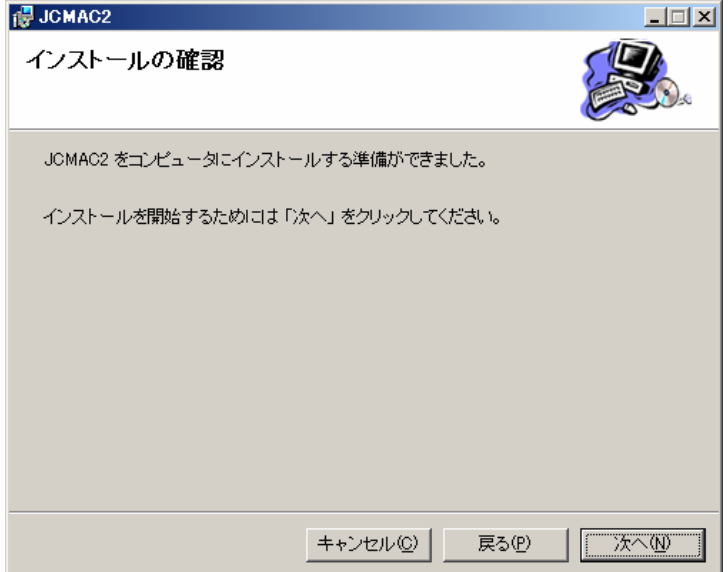

図-1.3 インストール確認画面

## *Step 5.*

 セットアップが正常に終了した場合には、インスト-ル完了画面が現れます。終了したら「閉 じる」を押してください。

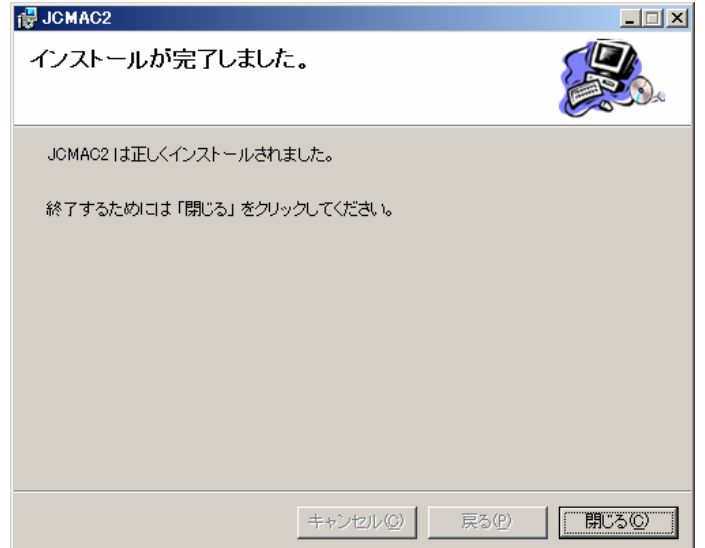

図-1.4 セットアップ終了画面

# 1-3 プログラムの起動

Windows のタスクバ-で、「スタ-ト」メニュ-から「プログラム」→「JCMAC2」の順に 選択することで実行できます。